## Федеральное государственное унитарное предприятие «Всероссийский научно-исследовательский институт метрологии им. Д.И. Менделеева» ФГУП «ВНИИМ им.Д.И.Менделеева»

k

 $\bar{\Delta}$ 

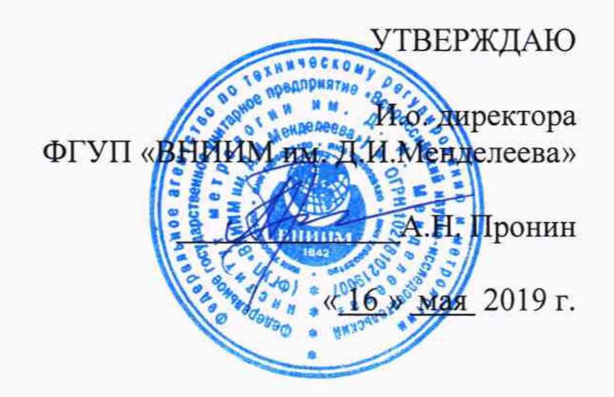

Государственная система обеспечения единства измерений

СОДАРЫ PCS.2000

МЕТОДИКА ПОВЕРКИ

МП 2540-0048-2019

И.о. руководителя лаборатории ФГУП «ВНИИМ им.Д.И.Менделеева»

А.Ю. Левин

Инженер 1 категории лаборатории

ФГУП «ВНИИМ им.Д.И.Менделеева» П.К. Сергеев

Санкт-Петербург 2019 г.

Настоящая методика поверки распространяется содары PCS.2000 (далее - содары), предназначенные для автоматических дистанционных измерений скорости и направления воздушного потока, и устанавливает методы и средства их первичной и периодической поверки. Методикой поверки не предусмотрена возможность проведения поверки отдельных измерительных каналов и (или) отдельных автономных блоков из состава средства измерений для меньшего числа измеряемых величин или на меньшем числе поддиапазонов измерений.

Интервал между поверками 2 года.

1. Операции поверки

Таблица 1

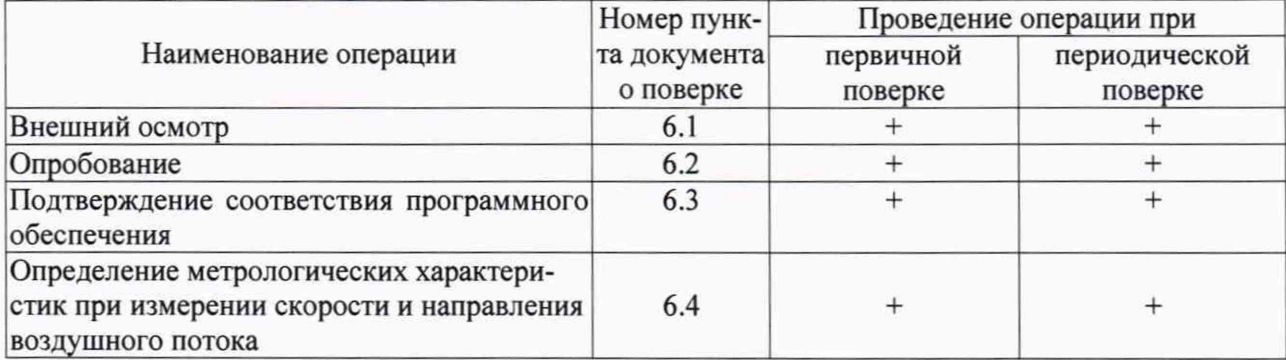

При отрицательных результатах одной из операций поверка прекращается.

### 2. Средства поверки

## Таблица 2

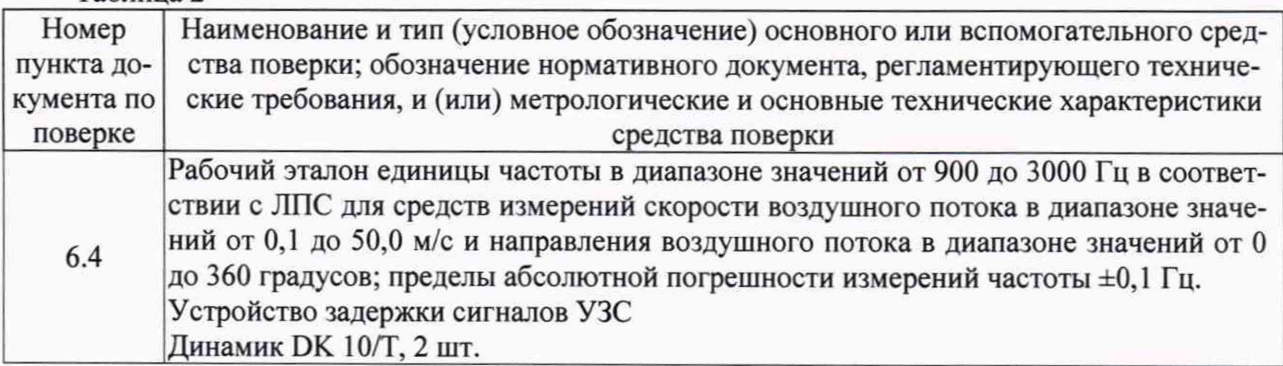

2.1. Средства поверки должны иметь действующие свидетельства о поверке, эталоны должны иметь действующее свидетельство об аттестации.

2.2. Допускается применение аналогичных средств поверки обеспечивающих определение метрологических характеристик поверяемых датчиков с требуемой точностью.

3. Требования к квалификации поверителей и требования безопасности.

3.1. К проведению поверки допускаются лица, аттестованные в качестве поверителей, изучившие настоящую методику и эксплуатационную документацию (далее ЭД), прилагаемую к содарам, а так же ЭД на эталоны и другие средства поверки.

3.2. При проведении поверки должны соблюдаться:

- требования безопасности по ГОСТ 12.3.019;

- требования безопасности, изложенные в эксплуатационной документации.

4. Условия поверки

При поверке должны быть соблюдены следующие условия:

- температура воздуха,  ${}^{\circ}C$  от +10 до +40;

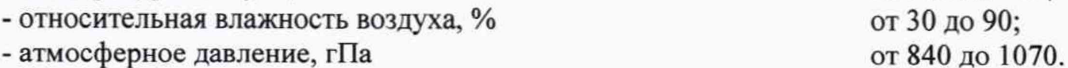

5. Подготовка к поверке

5.1. Проверить комплектность содара.

5.2. Проверить электропитание содара.

5.3. Подготовить к работе и включить содар согласно ЭД. Перед началом поверки содар должен работать не менее 20 мин.

6. Проведение поверки

6.1. Внешний осмотр

6.1.1. Содар не должен иметь механических повреждений или иных дефектов, влияющих на качество его работы.

6.1.2. Соединения в разъемах питания содара должны быть надежными.

6.1.3. Маркировка содара должна быть целой, четкой, хорошо читаемой.

6.1.4. Результаты внешнего осмотра считают положительными, если содар не имеет повреждений или иных дефектов, маркировка содара целая, соединения в разъемах питания датчика надежные.

6.1.5. Знак утверждения типа должен быть нанесен на титульный лист формуляра.

6.2. Опробование

Опробование содара заключается в тестировании каждого динамика акустической фазированной антенной решетки (далее - АФАР) и должно осуществляться в следующем порядке:

6.2.1. Откройте защитный кожух антенного модуля содара в соответствии с ЭД.

6.2.2. Установите два динамика DK 10/T на любые два динамика АФАР согласно схеме в приложении 1 (в качестве примера приведена установка на динамики № 8 и 16).

6.2.3. В программном обеспечении SODAR-Control установите режим работы, при котором:

- задействована только 3-я логическая антенна;

- значение частоты излучения равно 1502 Гц;

- мощность излучаемого импульса равна 10 % (абсолютное значение равно 400).

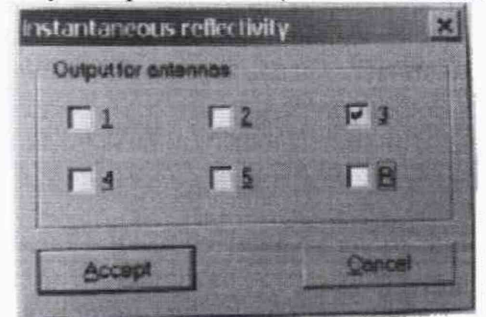

6.2.4. Подключите оба динамика DK 10/T к осциллографу цифровому двухканальному ADS-6122H (далее - осциллографу) из состава рабочего эталона единицы частоты в диапазоне значений от 900 до 3000 Гц (далее - эталона частоты).

6.2.5. На осциллографе установите выход первого канала на 20 мВ/дел, коэффициент развертки - 50 мкс/дел.

6.2.6. Регулируя развертку сместите сигнал, полученный от динамика 1, на середину экрана.

6.2.7. Поместите на экран сигнал от второго динамика и также отцентрируйте его.

6.2.8. Результаты опробования считают положительными, если форма сигналов с обоих каналов осциллографа совпадает для каждого динамика АФАР.

6.3. Подтверждение соответствия программного обеспечения

 $6.3.1.$ Идентификация автономного ПО «SODAR-Control» осуществляется путем проверки номера версии ПО.

6.3.2. На рабочем столе запустите программу ПО «SODAR-Control», вкладку «About» и в открывшемся окне проверьте соответствие номера версии ПО.

6.4. Определение метрологических характеристик при измерении скорости и направления воздушного потока

Первичная и периодическая поверка осуществляется на месте эксплуатации в следующем порядке:

6.4.1. Подсоедините генератор сигналов специальной формы AWG-4124 из состава эталона частоты через устройство задержки сигналов УЗС (далее - устройство УЗС) к интерфейсному модулю содара.

6.4.2. На устройстве УЗС установите время задержки, соответствующее определенной высоте измерений.

6.4.3. Установите начальные параметры измерений на содаре: значение частоты, равное 1507,1 Гц, разрешение по высоте - 10 м

6.4.4. Задавайте на обоих каналах генератора сигналы с одинаковой частотой. Значения частот и соответствующие им скорости и направления воздушного потока приведены в таблице в приложении 2.

6.4.5. Фиксируйте показания скорости и направления воздушного потока на экране ноутбука при помощи ПО «SODAR-Control».

6.4.6. Вычислите абсолютную погрешность скорости воздушного потока по формуле:

$$
\Delta V_{a6c} = V_{u3M} - V_{3m}
$$

где V<sub>изм</sub> - измеренное значение скорости воздушного потока, м/с;

V<sub>эт</sub> - эталонное значение скорости воздушного потока, м/с.

6.4.7. Вычислите относительную погрешность скорости воздушного потока по форму-

$$
\mathbf{a}^{\mathbf{c}}
$$

$$
\Delta V_{omn} = \frac{V_{u3M} - V_{3m}}{V_{3m}} \cdot 100 \quad \%
$$

6.4.8. Вычислите абсолютную погрешность скорости воздушного потока по формуле:

$$
\Delta A = A_{\mu_{3M}} - A_{\mu_{3M}}
$$

где А<sub>изм</sub> - измеренное значение направления воздушного потока, °;

 $A_{3T}$  - эталонное значение направления воздушного потока, °.

6.4.9. Результаты считаются положительными, если погрешности содара во всех точках не превышают:

 $\Delta V_{a6c} \leq \pm 0.2$  м/ в диапазоне от 0.1 до 5 м/с включ.;

 $\Delta V_{\text{orth}} \le \pm 5$  % в диапазоне св. 5 м/с до 50 для модификации PCS.2000-24;

 $\Delta V_{\text{orth}} \le \pm 2$  % в диапазоне св. 5 м/с до 50 для модификации PCS.2000-64;

 $\Delta A \le \pm 5$ °

7. Оформление результатов поверки

7.1. Результаты поверки рекомендуется оформлять протоколом, рекомендуемая форма протокола приведена в Приложении 3.

7.2. При положительных результатах поверки оформляют свидетельство о поверке установленной формы. Знак поверки наносится на свидетельство о поверке.

7.3. При отрицательных результатах поверки оформляют извещение о непригодности установленной формы.

Приложение 1. Пример установки динамиков DK 10/Т на динамики АФАР

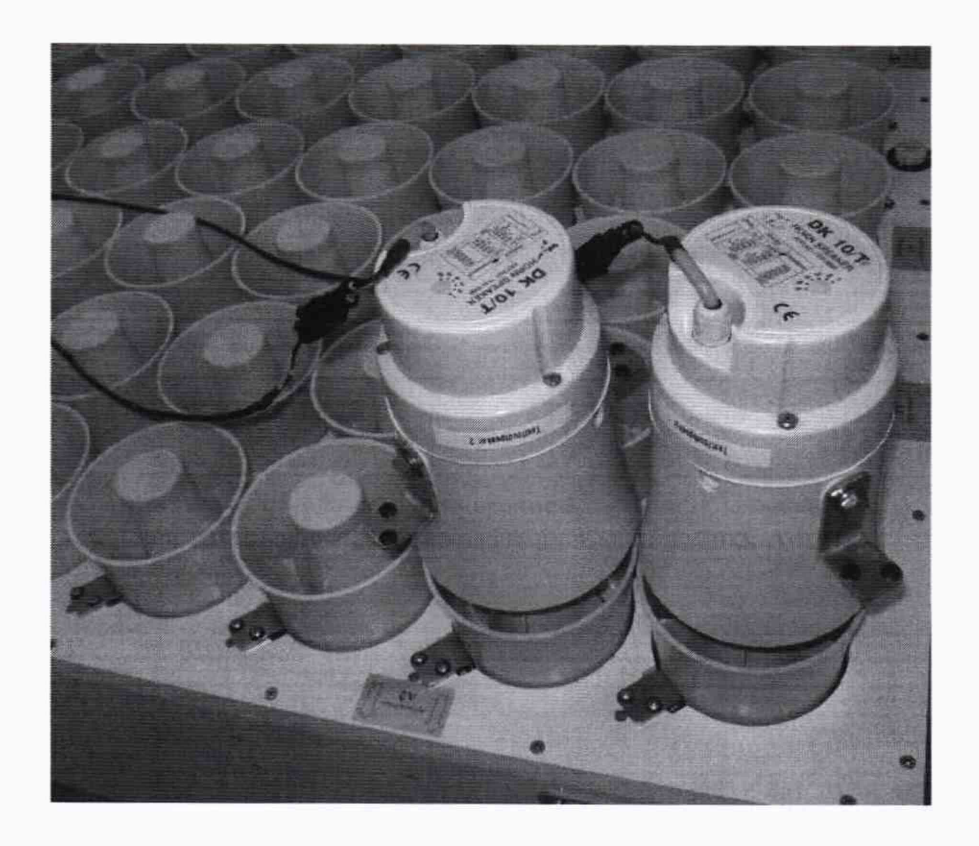

### Приложение 2. Таблица соответствия между частотами, задаваемыми генератором сигналов, и скоростью и направлением воздушного потока.

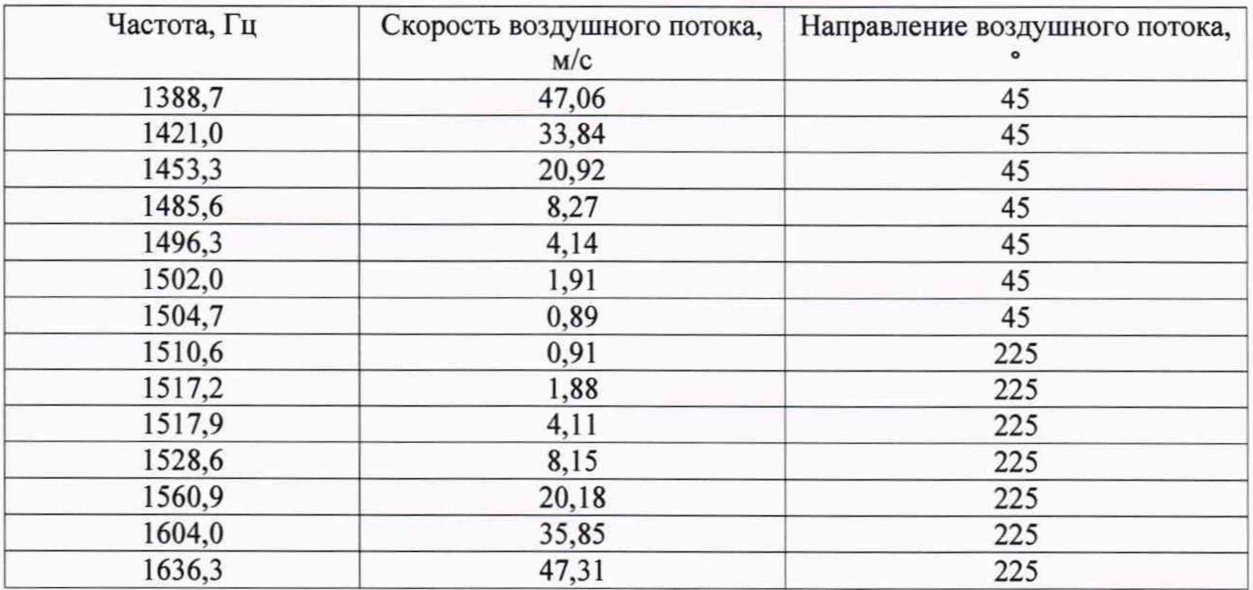

# Приложение 3 (рекомендуемое)

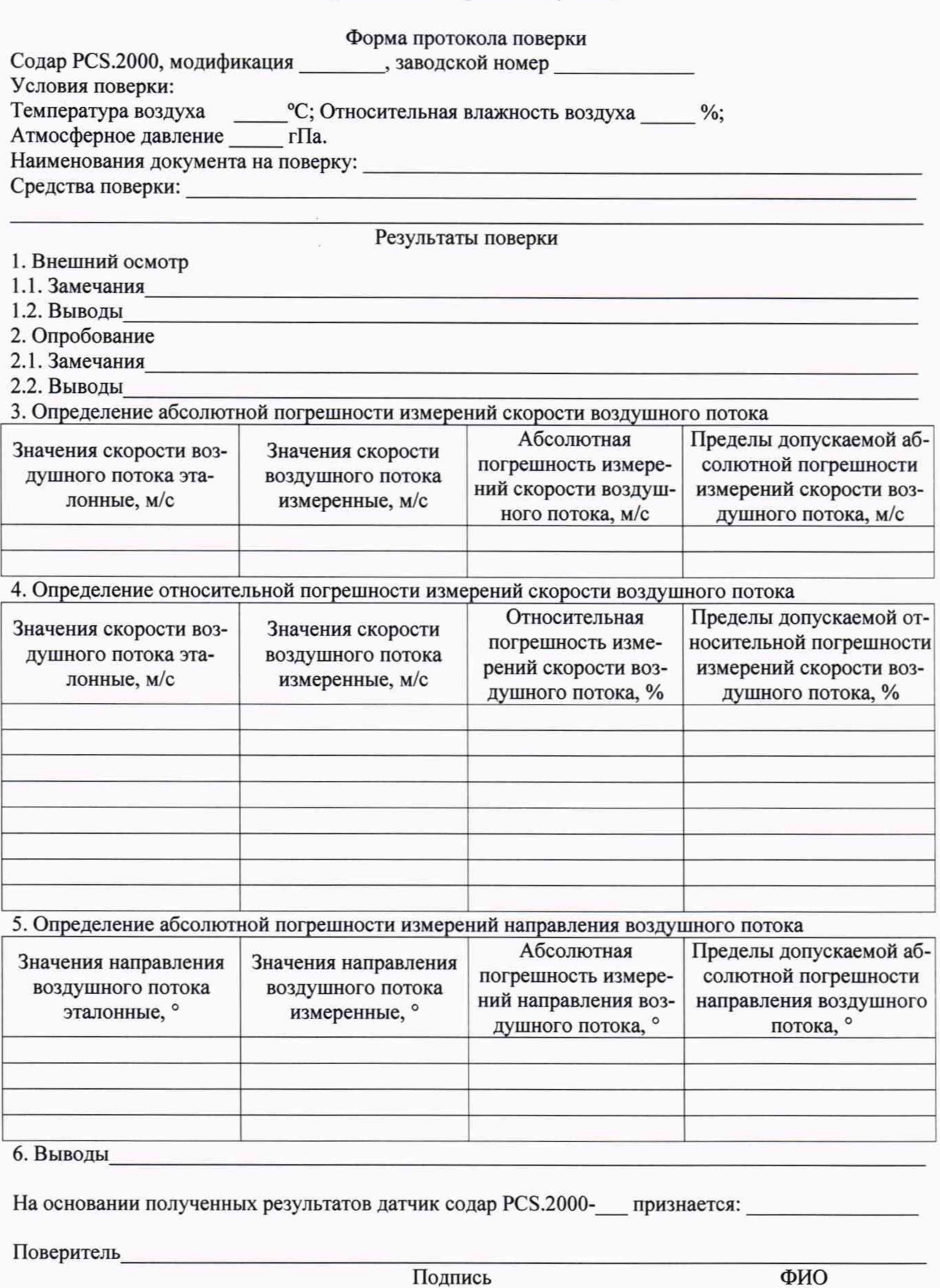

Дата поверки  $20$ <sub>года</sub>  $\aleph$  $\rangle\!\rangle$